# week::nine

## **QuarkXPress**

## History

#### **Overview**

- o Work area
- Tools
  - Item tool
  - Content tool
- Menus
  - Contextually-sensitive Style menu
- Palettes
  - Measurements
- o Views
  - Actual Size: Command-1Fit to Window: Command-0
  - Zoom In: Command-+
  - Zoom Out: Command--
  - Switch cursor temporarily to the Hand tool: Option key
  - Redraw content while dragging: Click-and-pause

## **Content Boxes**

- o Boxes are defined by what they contain:
  - Picture
  - Text
  - Nothing (None)
- o Box Samples

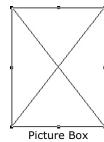

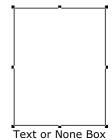

 $\circ\quad$  Boxes can be almost any shape, including Bézier curves.

- o Boxes can be converted from one type to another
  - Use the Item > Content > Option menu to change box types.
  - Existing content will be removed when the type is changed.

#### **Modifications**

- o Most changes to a container box can be made through the Modify menu.
  - Item > Modify (Command-M)

## **Working with Images**

- Creating new picture boxes
- Importing images
  - With the content tool, select a picture box and select the File > Get Picture... menu item (Command-E).
- Positioning an image inside a picture box with the Content tool.
- Scaling an Image
  - Command-Option-Shift-F: Fit the image into the vertical dimension of the hox.
  - Command-Option-Shift-Drag: Resize the box and image at the same time.
  - Use either the Measurements palette or the Modify (Command-M) dialog box to scale an image numerically.

### **Working with Type**

- Creating new text boxes
- Importing text
  - With the content tool, select a text box and select the File > Get Text... menu item (Command-E).
- Defining columns
  - Item > Modify, then select the Text tab
- Linking between text boxes
  - Allows text to flow from one text box to another
  - Using the Link and Unlink tools
- Working with runaround
- o Formatting with the Measurements palette

## **Defining Colors**

- Use Edit > Colors... to define and edit colors.
- Use View > Show Colors (F12) to display the Color palette.
- Border, Text and Fill color options
- Drag and drop of colors is NOT supported in QuarkXPress.

#### **Defining Styles**

- Styles allow you to create a pre-defined set of character and paragraph settings and apply them simultaneously to text in a document.
- Use Edit > Style Sheets... to define and edit styles.
- Use View > Show Style Sheets (F11) to display the Style Sheet palette.